# KIS Users Group

#### August 2007

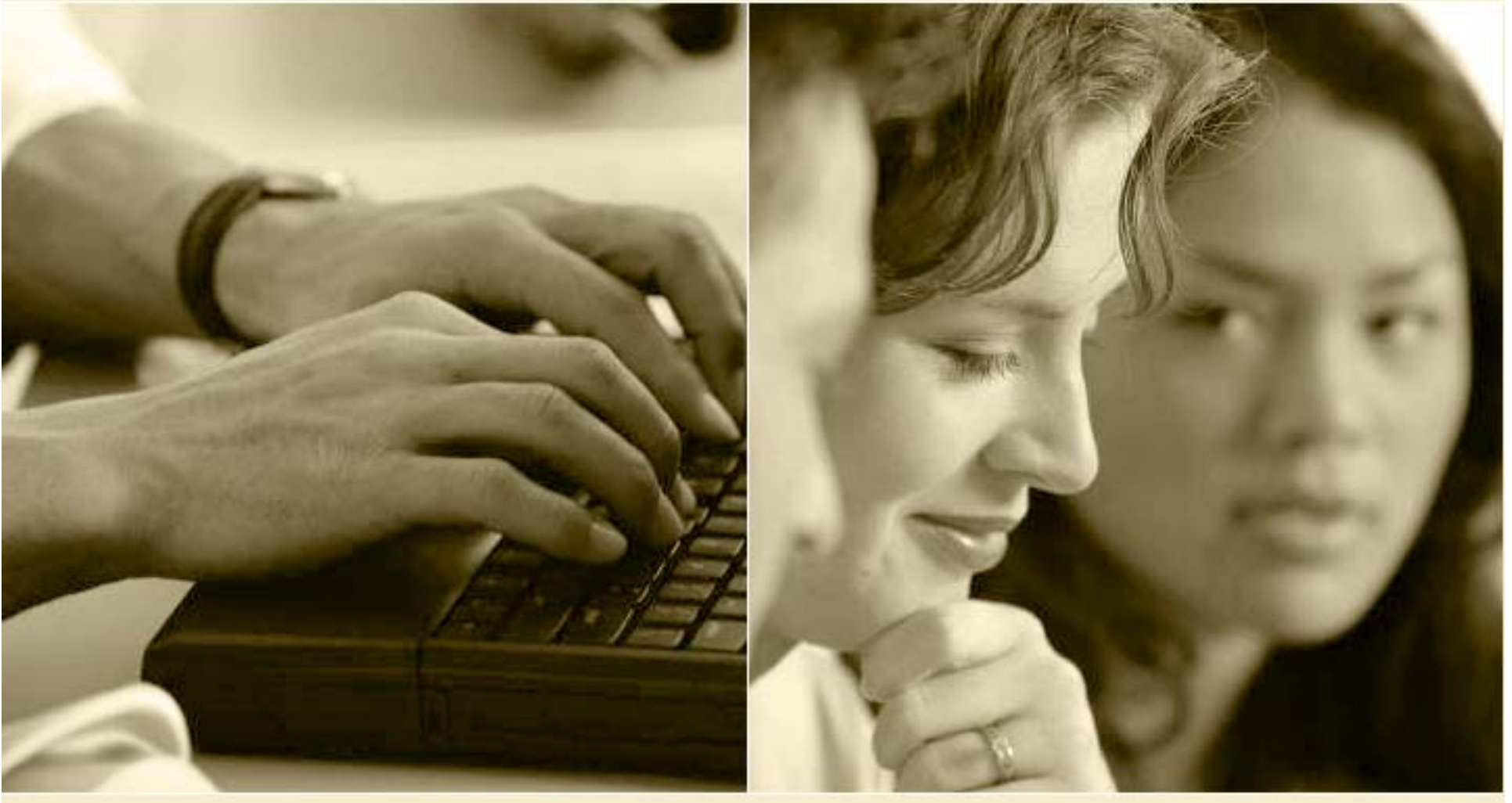

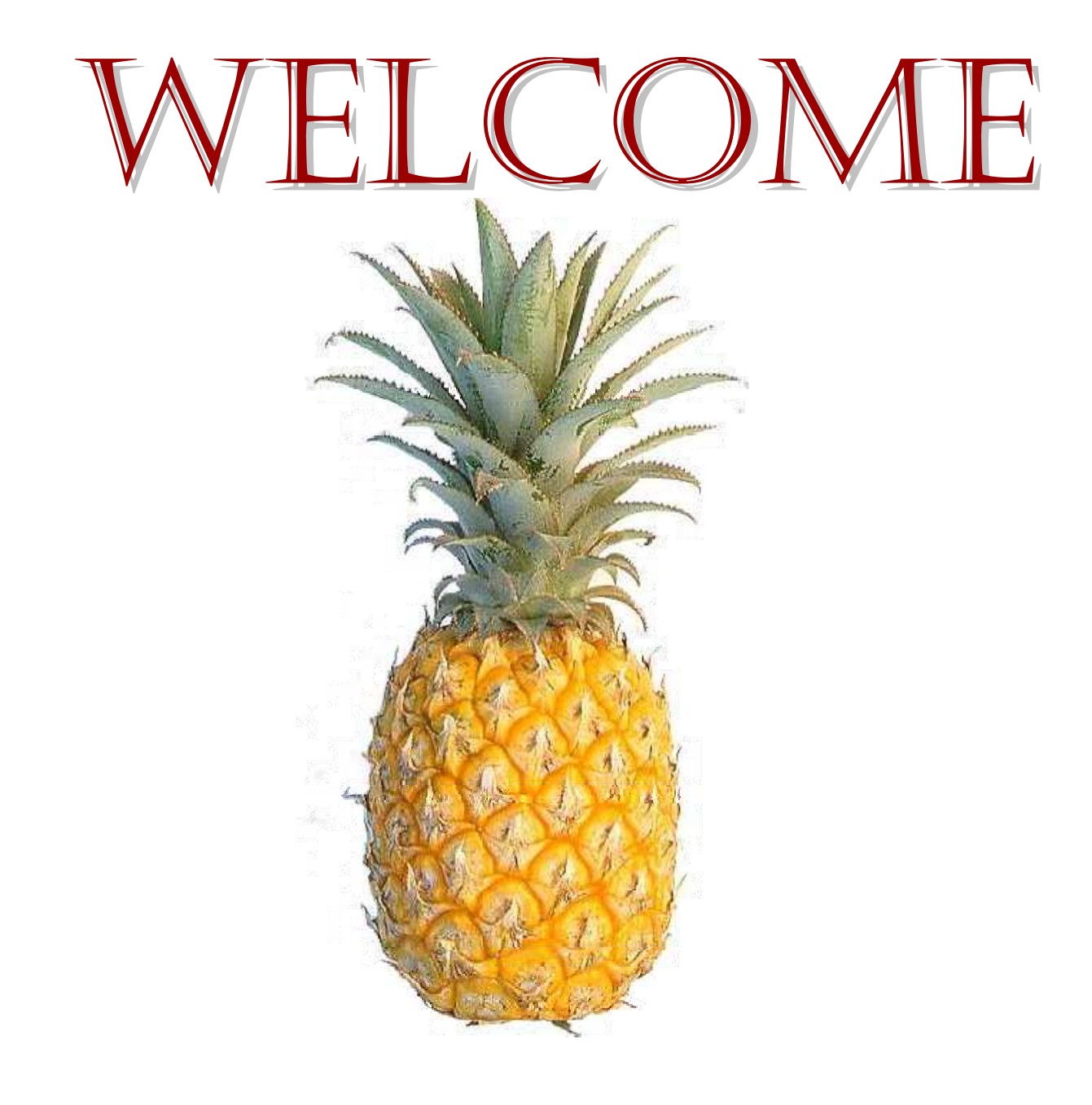

# Current Special Projects

- Clinical Records
- Outcome Survey Data Entry Modifications (CR)
- Modifications to Survey Call List
- Statewide Unique Client ID
- Joint Screening, Referral and Case Management System with other State Providers (DMH, Voc Rehab, etc.)
- Various KIS Modifications / **Enhancements**
- STAR-SI Evaluation System
- State Performance **Measures**
- ORS Data Submission
- Completing the Transition to KIS Enterprise
- Data Improvements (through Julie's QC efforts)
- Report Improvements
- Interface GAIN with KIS
- **National Outcomes**

# Julie Grubbs, Quality Control

- Process uploads (KIS and MISLoad)
- Help you with error corrections
- Answer Your MIS questions
- Coordinate these meetings
- Provide quality control of data
- Provide some TA and training

# Survey Call List Modifications

#### **Exclude**

- Clients 0 to 11.99 years of age
- $\cdot$  Records without a clinical service after assessment
- Discharges linked to completed survey
- Clients who died during treatment
- Transfers (until full data collected)

#### **Base Report on**

- Current Date
- Time Range (Use 70 to 110 days)

#### **Remove**

- Intake Control #
- Intake Date
- Discharge Control #

#### **Add**

- Date of Birth
- Date range to contact (based on range [70 to 110])
- Indicators for
	- Gambling Client Y/N
	- AOD Client Y/N
	- Primary Physician Y/N
	- Alcohol Dependence Y/N
- Alternate Contact\* (Name & Phone)
- Notes

\*Only to obtain help to contact client NOTE: COSIG = 6-month surveys

# MIS Changes - Examples

- Add indicator on services for type of evidence-based program
	- Motivational Enhancement Therapy (MET)
	- Cognitive Behavioral Therapy (CBT)
	- The Matrix Model (TMM)
- Add "Stop entries from being reported to state" on service code table
- Yes/No Questions will have a Yes and a No indicator
- Submit NPI #s to DAODAS
- Submit PCRF RU to DAODAS
- Date of First Contact Issues
- Full Discharge and Admission for Transfers
- Additional Unknown / Refused/ Not Collected indicators
- New questions for performance measures (mostly more detailed client satisfaction questions)

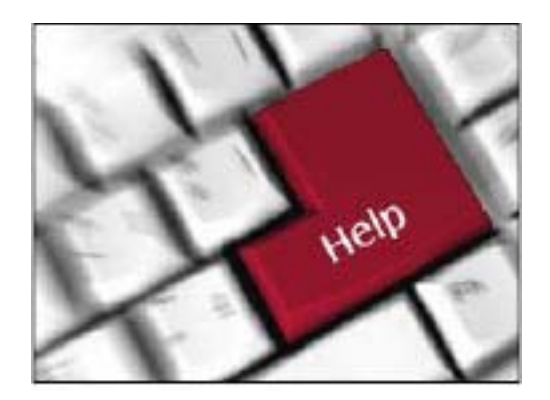

# **KIS Users Group**

# August 2007

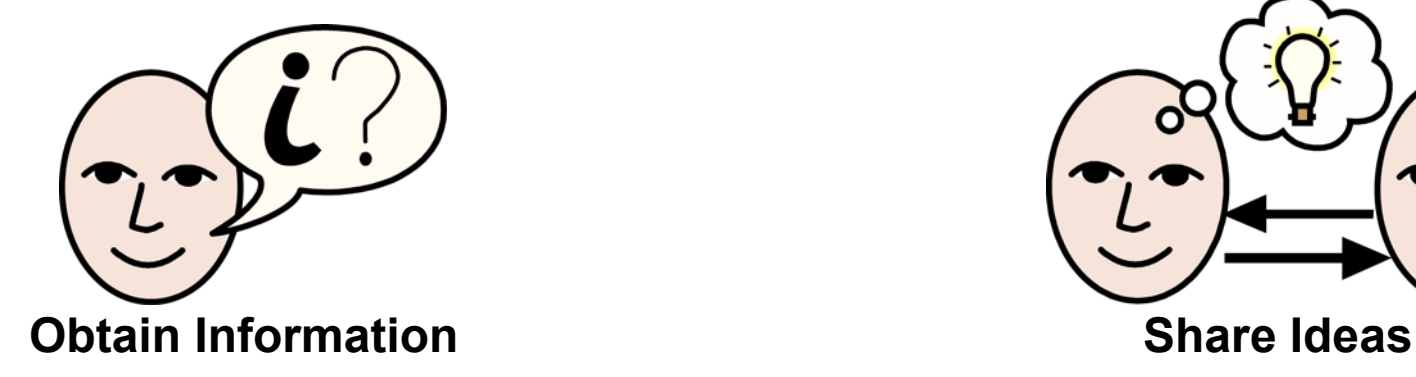

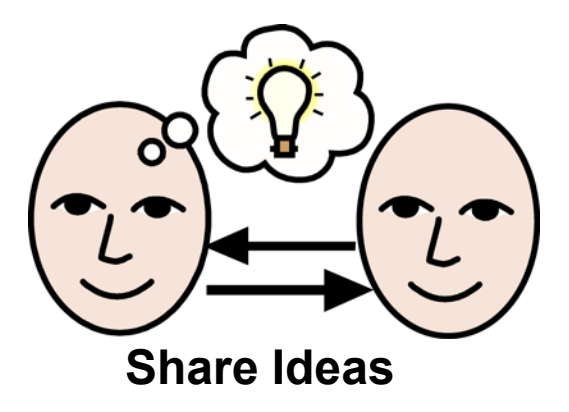

### User Group Evaluations

 Evaluations were distributed via em ail – Com m ents ◆ Don't break for lunch ◆ Handouts are helpful

Meeting quarterly helps keep staff inform ed

**Meeting with peers is helpful for idea sharing** 

### 1 st Round KIS Changes

◆ Require that GEF be completed for all gam bling clients at Discharge and Follow-Up

◆ Prohibit 2 DRDLs for the same client on the same date from being submitted to the State

• Increase Axis 1 Diagnosis from 2-4 Add Evidence Based Practice to DCSL ◆ Add Billable Time field to DCSL along with Place of Service and Start Tim e

### Security Templates

Enhancem ent to Import/Export

 Useful for hiding fields that only a few staff should access such as SSNs on Staff Records or Send to the State

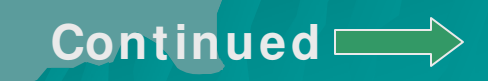

Security Templates Operator Information/Security Template Add a new record " + "

Nam e the record – be very specific so that you will know exactly what you have set up

Select View detail record

Step through the m odule to put the lim itation on the exact area you are trying to limit. **Continued** 

### Security Templates

Exam ple: To set it up to where you can hide the Staff tab in Client Maintenance

> Module: Client Services Form : Frm CSMain Tabstrip1: 7 – Staff Check **Hide**

After you have set up the tem plate, you MUST "Com pile Security Tem plate" in order for the tem plate to be saved. You will need to com pile each time you make any changes. Next, add the tem plate to each Operator. Under Operator, select view security assignm ent. Link the security tem plate then Com pile Security Tem plate again. You will need to compile for each individual that you add it to or whenever you m ake any changes.

**Continued**

# Hide Staff Tab

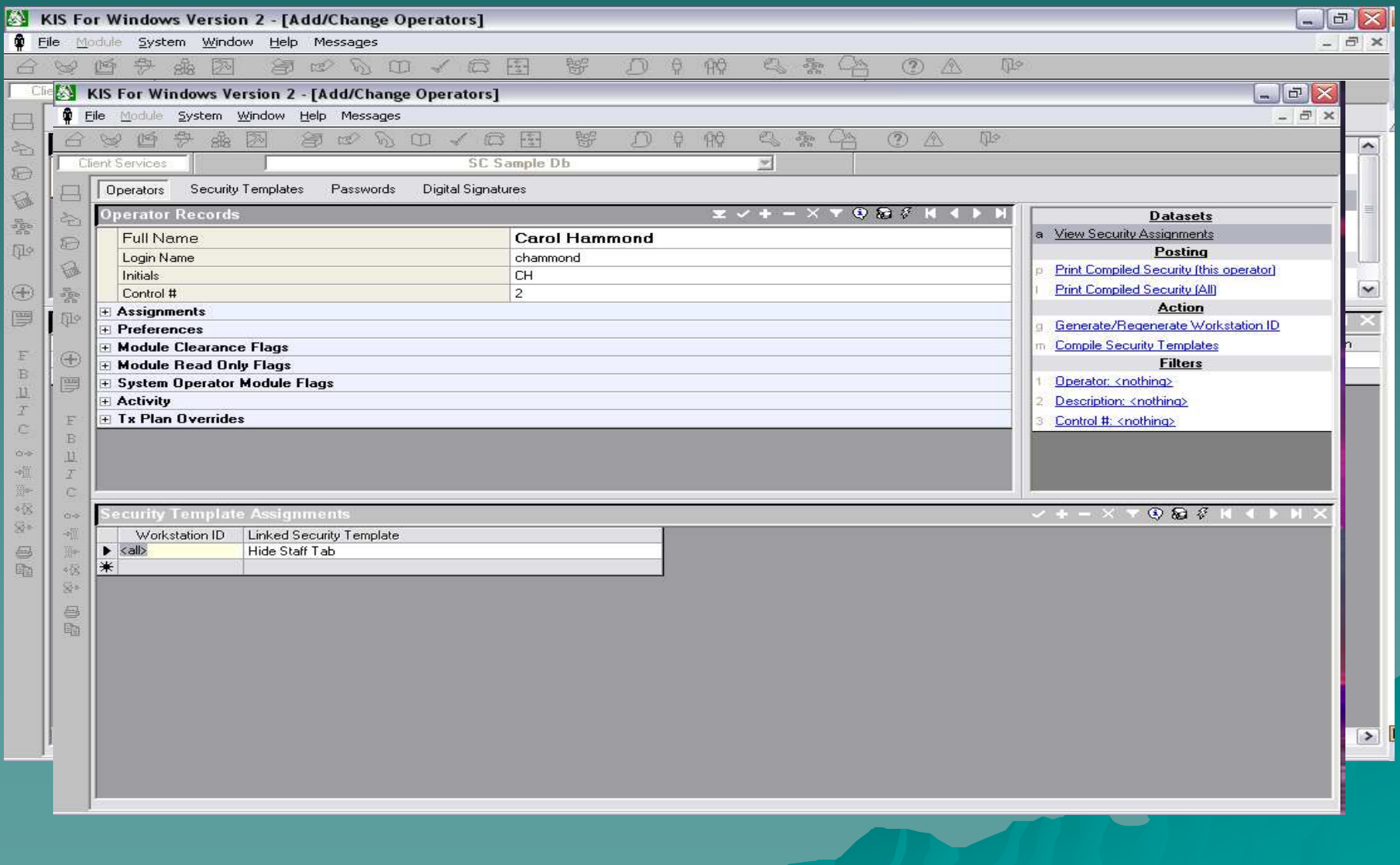

### CAP/CR

◆ Received Presentation ◆ Set-Up CAP ◆ Progress from Anne Questions

### NPI Number

 $\rightarrow$  Each agency only needs one (1) NPI Num ber

Will be submitted to KIS-E

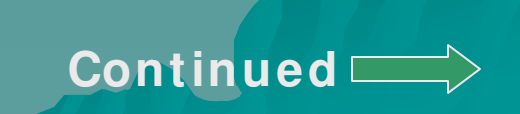

### Using NPI for Medicaid Billing

There is a new configuration param eter in Module Parameters. In the Client Services / Accounts Receivable section and Configuration sub-section, the param eter is titled "Use NPI in Medicaid billing files? By default, this parameter will be set to true for SC users, this parameter was being set to true program m atically. So, if you keep this param eter checked there is no change in your Medicaid subm ission file (HI PAA form at).

#### CMS 1500 Insurance Forms

You can now print the CMS-1500, Health Insurance Claim Form, from KIS. This form will replace the HCFA 1500 Form. To print the form , go to Client Services | Period End | Insurance (tab) | Pending or History. Use the Posting link "Print CMS 1500 Insurance Form s".

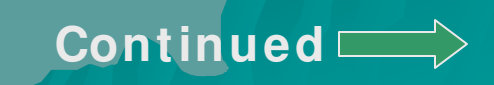

#### **Differences: HCFA 1500 and CMS 1500**

- The Type of Service column, field 24.C has been removed. This column is now labeled EMG, which we do not fill in.
- $\rightarrow$  The column for "Rendering Provider ID. #", field 24.J has been added. This field consists of two parts, the providers NPI and the shaded part for the provider's PIN. The NPI part will print the "National Provider ID" field from the Staff record. In the shaded area is printed one of the following PINs: Medicare, Medicaid, the PIN associated with the insurance company, or the provider's social security num ber. (This will also print in 33.B.)
- $\bullet$  In field 33, the printing has changed to align the phone number at the top of the box.
- $\rightarrow$  The NPI from the company record will print in 33.A. This comes from the "National Provider Num ber" field in the com pany record.
- $\bullet$  The Insured's Date of Birth was realigned in field 11.A.
- $\rightarrow$  The original HCFA 1500 is still available with no changes.

### ITP/Assessment

**0 2 0 Assessm ent** The interview during which an evaluation of an individual's strengths, problem s, and needs is conducted to determ ine if the individual is to be adm itted for services. Initial treatment plans are developed during the assessment. Assessm ent updates can occur anytim e that it is clinically warranted. Relapses and changes in level of care are exam ples that would indicate that an update m ay be needed. Treatm ent plan reviews and changes can be done during assessm ent, individual or group counseling but designated as assessm ent update. Treatm ent plan developm ent, modification or reviews should be billed as assessment. **Make Sure assessm ent is ordered on the Treatm ent plan as PRN. Assessm ent updates should not exceed the m axim um units per day.** This definition is for MI S purposes and is not to be used to replace the definition in the Medicaid Alcohol and Drug Rehabilitation Services Manual.

**PCRF Y CLI ENT # Y ADMI SSI ON N**

#### Service Codes

- 025 Mid Treatm ent Assessm ent
- 031 Behavioral Health Counseling and Therapy for COD
- 061 Group Counseling for COD
- 295 Intensive Outpatient Treatment for COD
- 413 Successful Com pletion with Waiver Due to Previous Treatm ent (ADSAP)

### Referral Codes

642 Prevention Referral (I) 643 HIV Prevention Referral (I)

#### Job Function Codes

- 068 Director of Adult Services
- 088 UR Coordinator
- 093 CJ Program s Coordinator

### Presenting Problem/Type Problem

08 Methylphenidate (Ritalin)

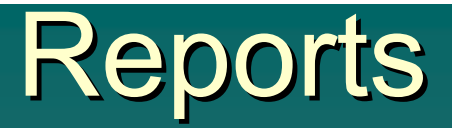

#### **Reporting Unit/ Level of Care Mism atch for Adm ission & Discharge**

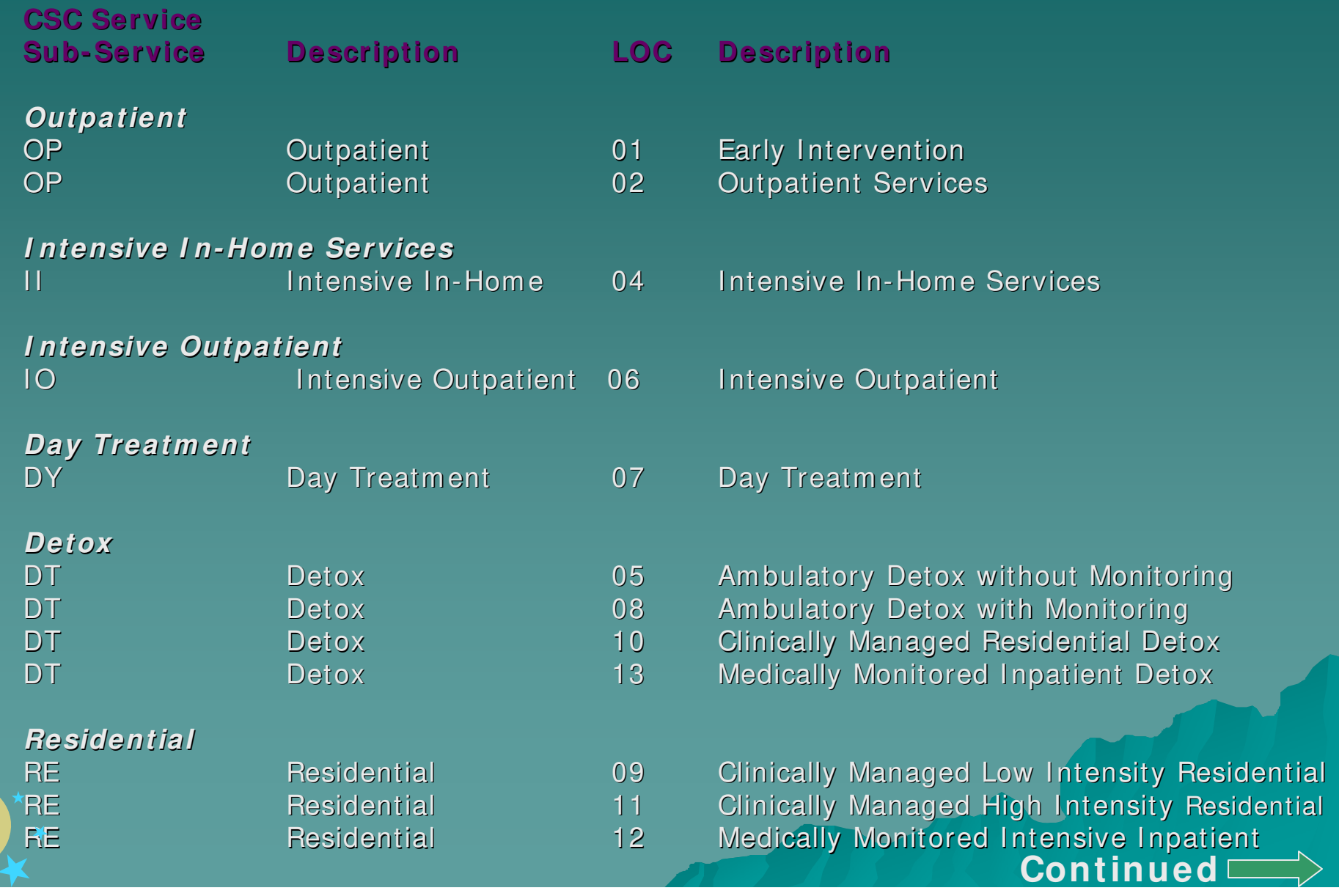

### Reports

#### ◆ Missing Discharges

- Discharge has been entered in your system but not subm itted to DAODAS (no subm ission batch num ber)
- Discharge has been entered in your system but is linked to the wrong Admission leaving the correct Admission without a Discharge
- Discharge has been entered in your system and appears to have been subm itted to DAODAS (subm ission batch num ber indicated) but State Flag or Pending Flag m ay have been cleared and record wasn't actually subm itted

◆ Batch Report

#### KIS Errors

◆ 32000-The Client assigned to this form and it's linked adm ission are not the sam e. Please correct this problem , then try the save again. (Field= Before Update)-Most likely this is a merged client in your system but not in KIS-E. Contact us to merge client in KIS-E.

◆ Staff Person does not exist (Field= Staff Person Assigned Control #)-Most likely KIS has another control # for the Staff Person. Contact us to hide the incorrect Staff Record.

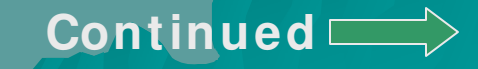

#### KIS Errors

- ◆ Couldn't find the following transfer admission record: control  $#$  (Field= Service Import)-KIS-E does not have the Transfer Adm ission that is linked to the DCSL(s). Mark the Send to State Flag on the Transfer Adm ission. Then either reselect State records, Build the Subm ission file and resubmit to KIS-E or remove DCSL(s) until the following week.
- ◆ Date of service must be equal to or greater than date of intake – Either the service date is prior to the intake date or the intake date in KIS-E is incorrect.

#### Contract Objectives 1 & 2

#### ◆ Beta Sites Testing Complete

– I ssues

- Holidays included we will ask for Knight to exclude New Year's, July  $4<sup>th</sup>$ , 2 days for Thanksgiving and 2 days for Christm as
- **Exclude clients that are out of the date range**
- Requesting exclusion of all Level .5 Early Intervention **Services**
- Add Option to Expected Entry Point if Intervention Program 1-4 then question: Will prim ary services be level .5 Education/Alternative Services? If yes exclude from CO 1 & 2

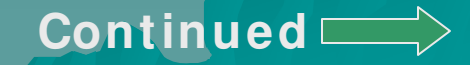

# Contract Objectives 1 & 2

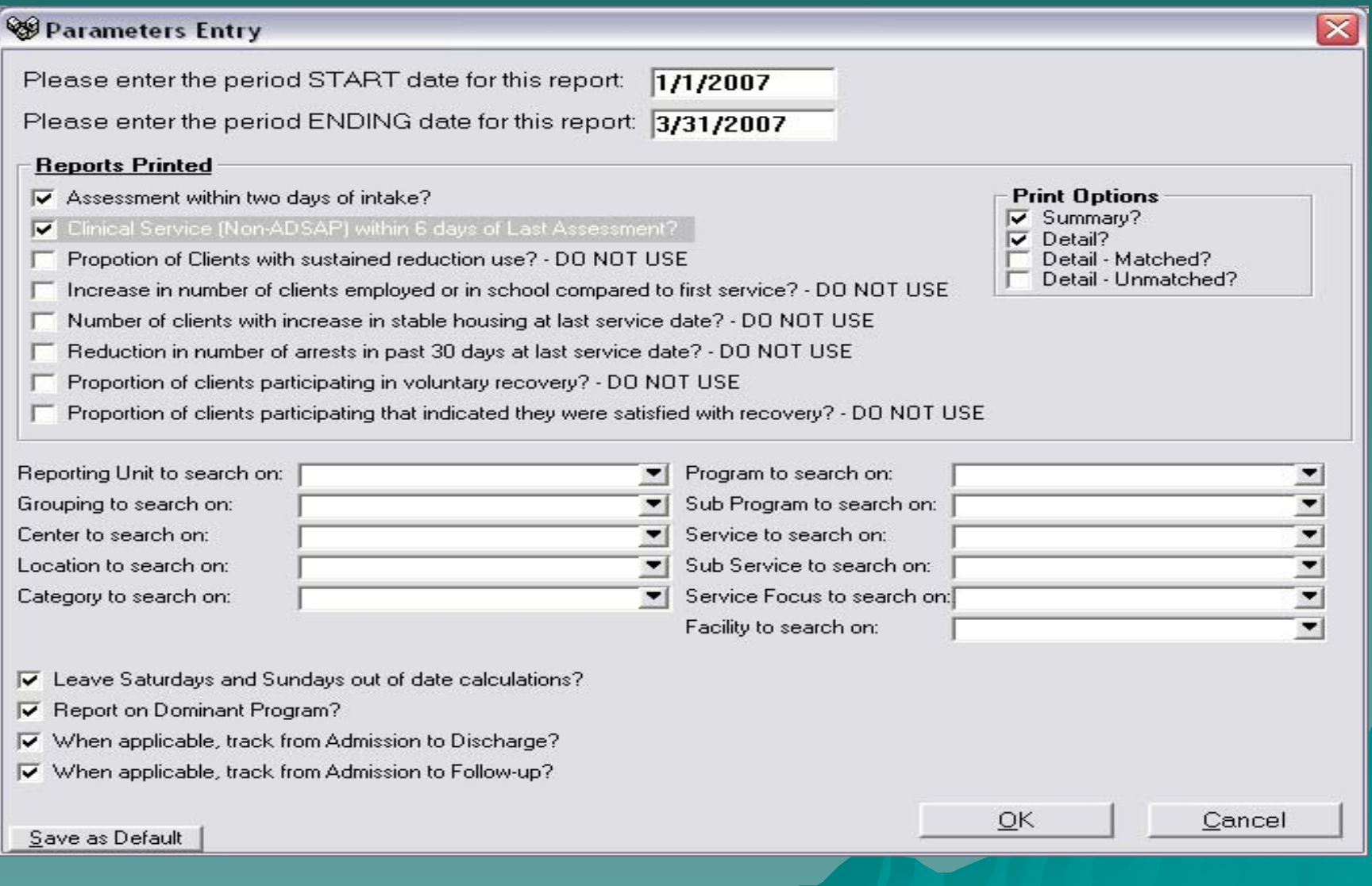

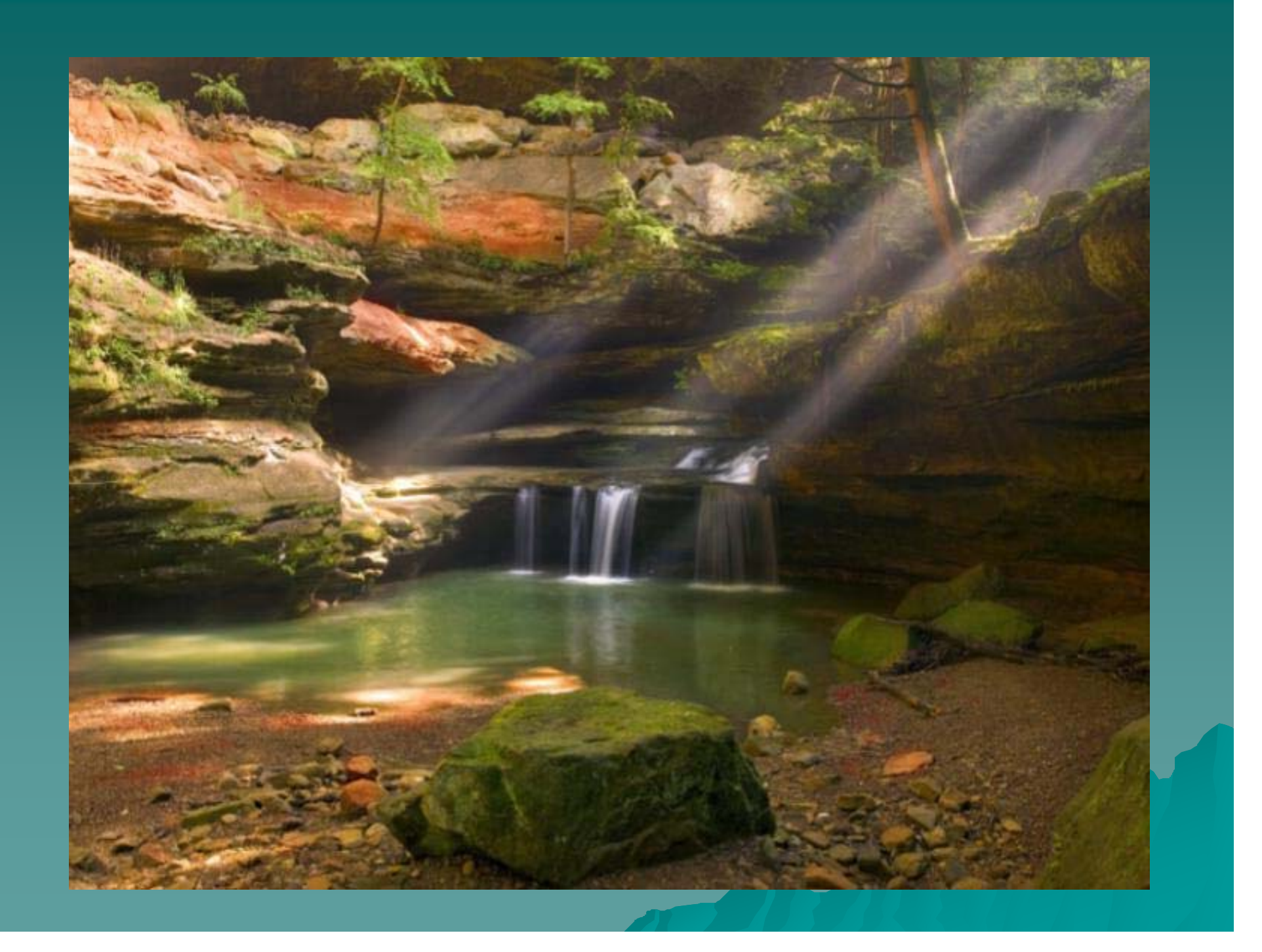